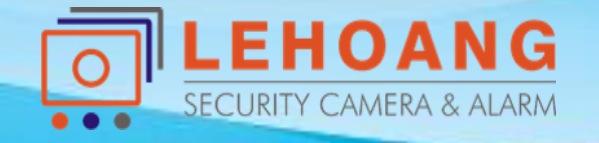

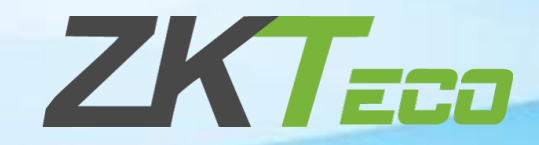

# **HƯỚNG SỬ DỤNG KHÓA AL20B / AL20DB**

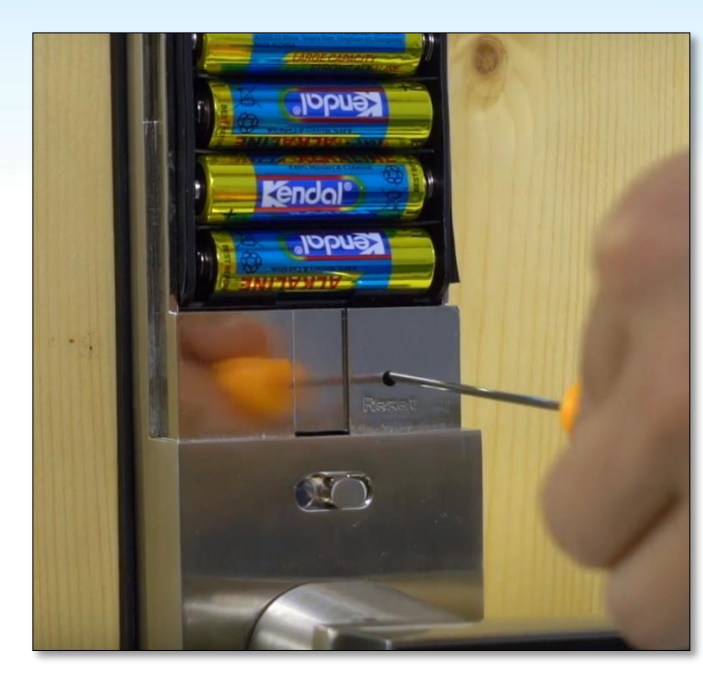

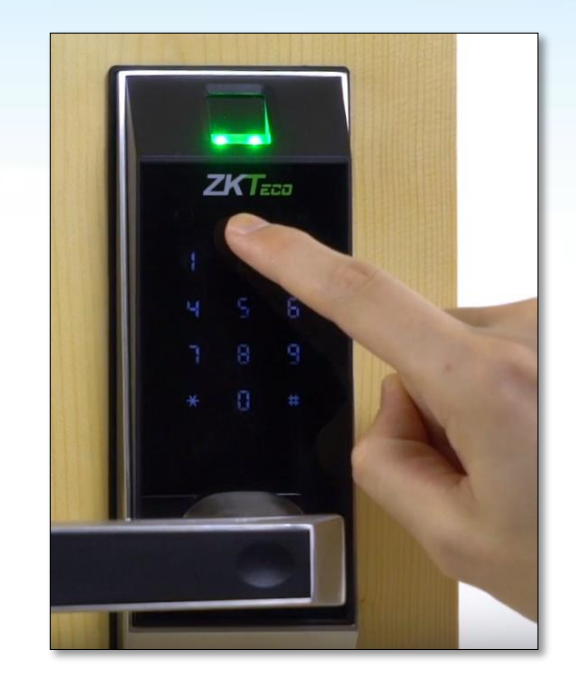

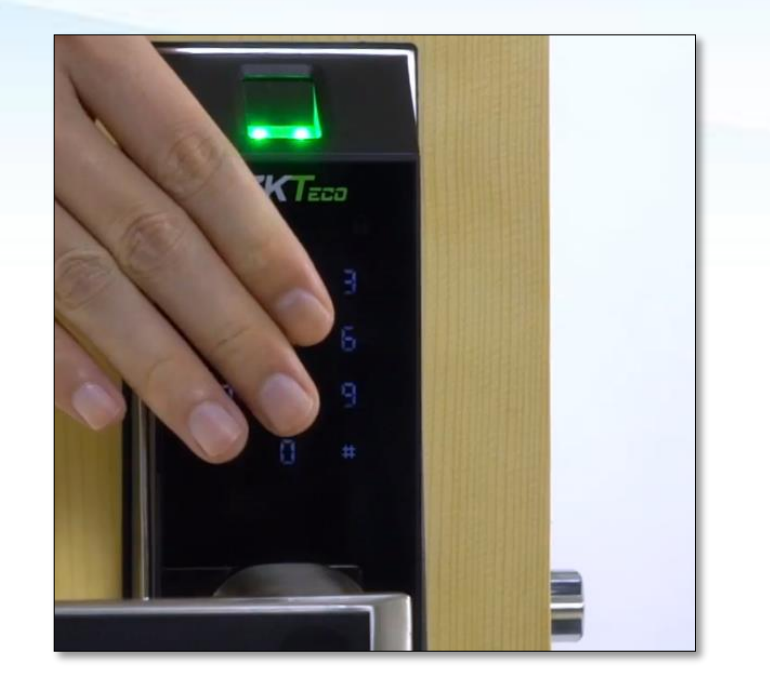

#### **1. Các phím chức năng**

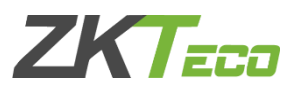

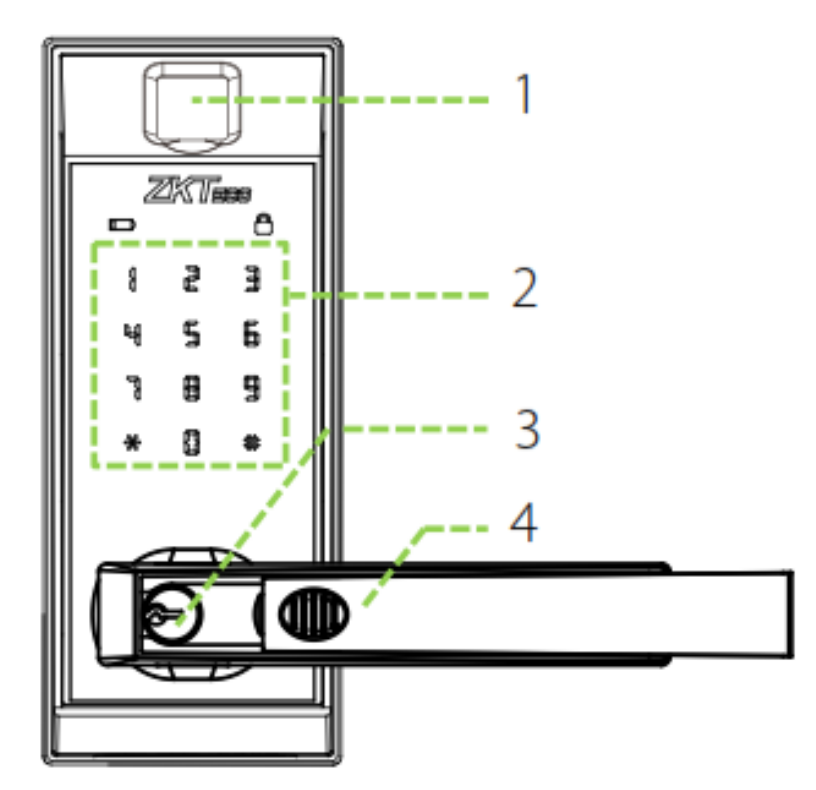

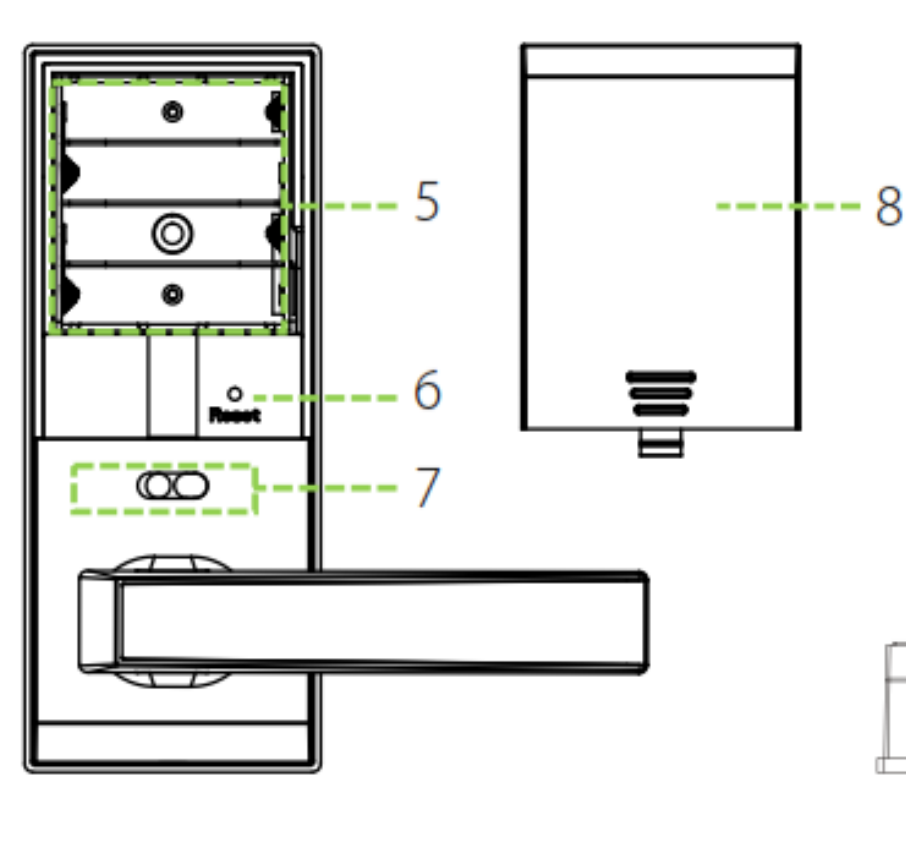

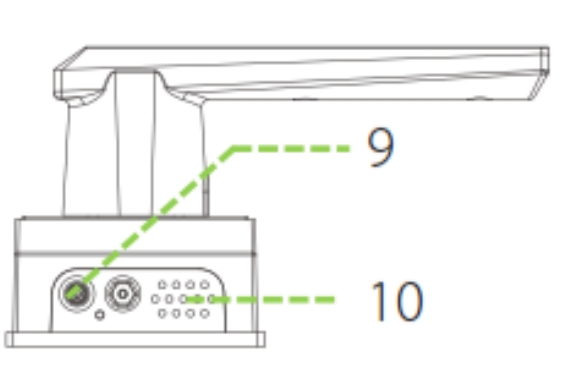

1. Cảm biến vân tay

- 2. Bàn phím cảm ứng
- 3. Ổ khóa cơ

4. Nắp đậy ổ khóa cơ

5. Khây gắn pin

6. Nút reset

7. Chốt khóa trong

8. Nắp đậy pin

9. Chân gắn pin dự phòng

10. Loa

**LEHOANG**  $\circ$ 

#### **2. Thay đổi chiều mở cửa**

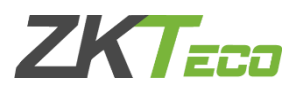

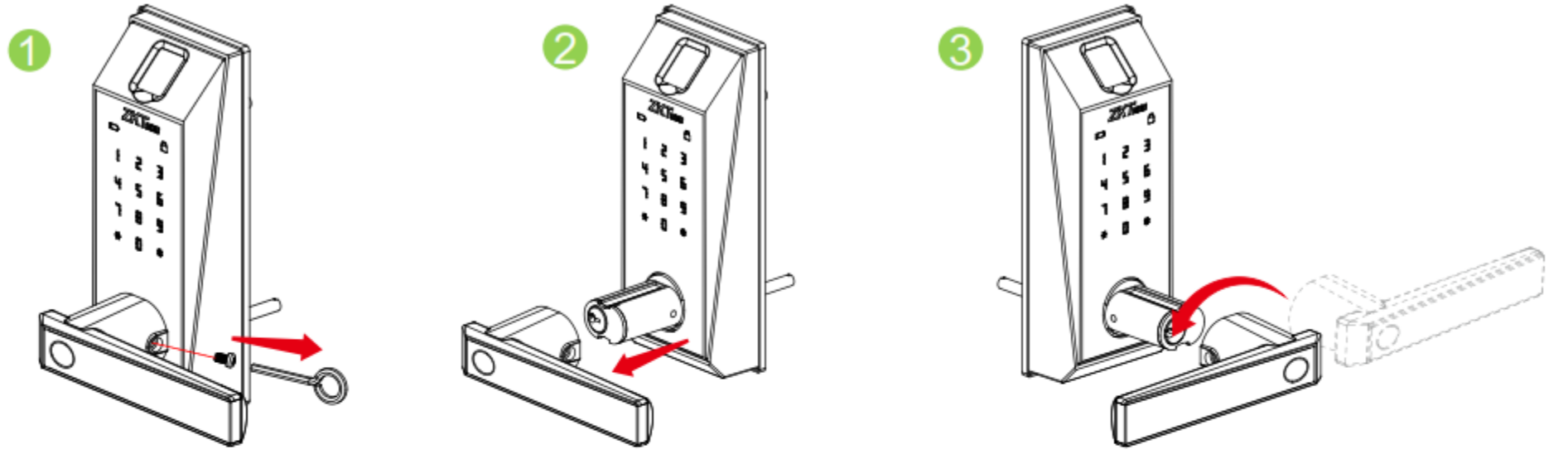

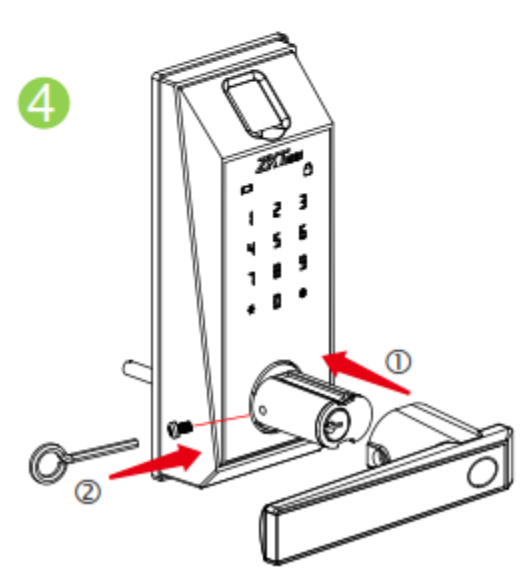

- 1. Tháo vít cố định tay cầm
- 2. Tháo tay cầm ra
- 3. Xoay hướng tay cầm theo chiều ngược lại
- 4. Gắn vít cố định lại tay cầm

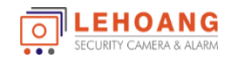

#### **3. Reset khóa về mặc định**

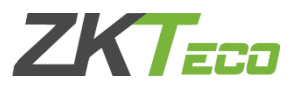

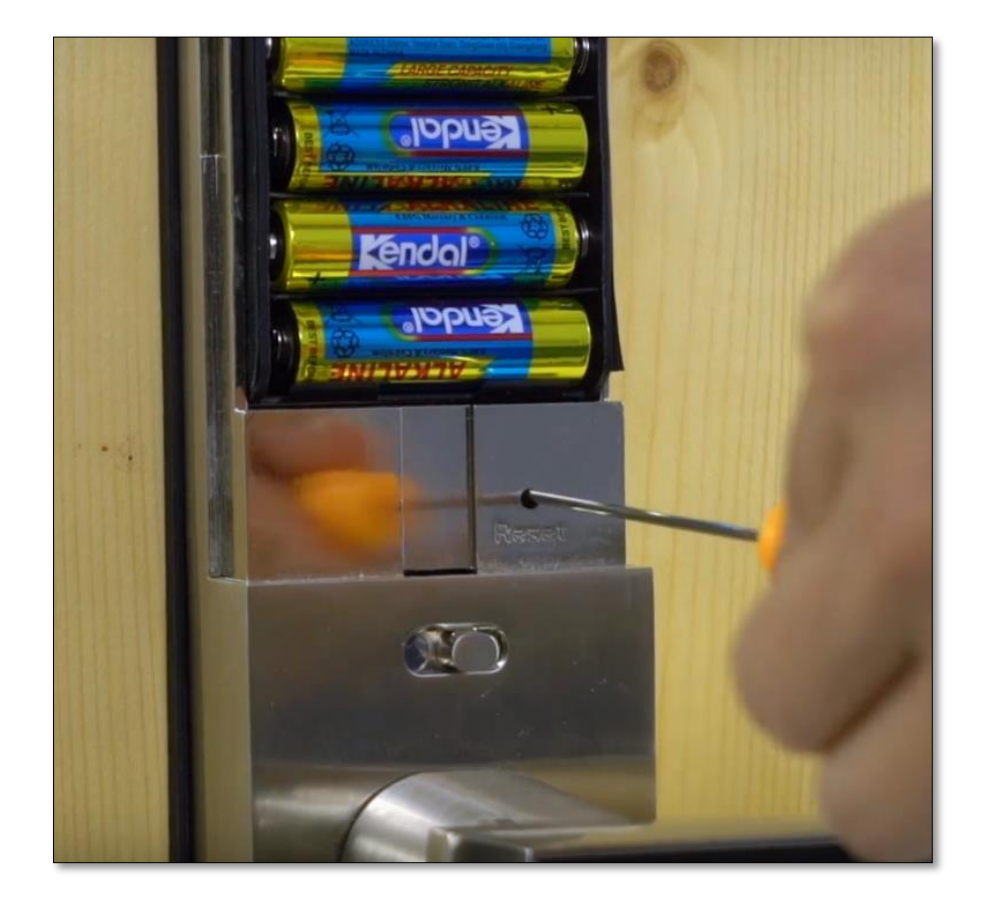

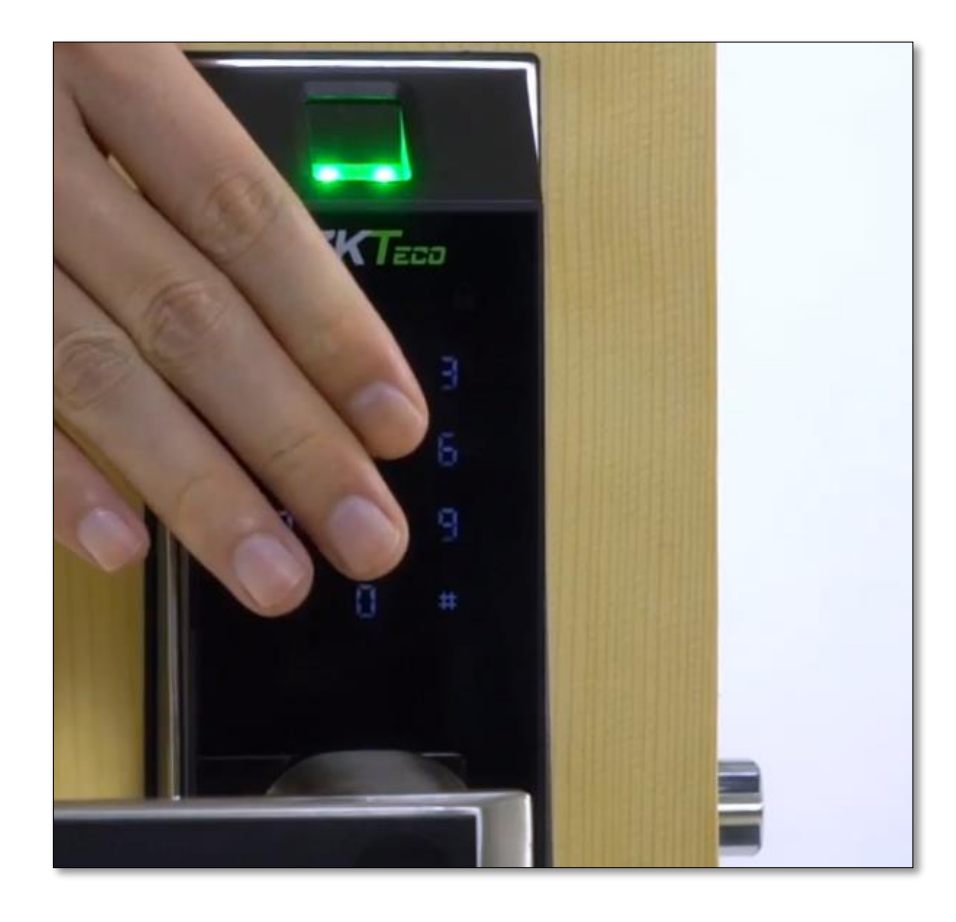

1. Nhấn và giữ nút Reset 2. Đưa tay lên bàn phím cho sáng đèn 3. Vẫn giữ nút reset cho tới khi nghe  $(v\tilde{a}n\theta)$  (vẫn giữ nút reset) tiếng chốt khóa chạy (khoảng 15 giây)

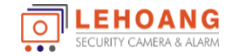

**4. Đăng ký người dùng**

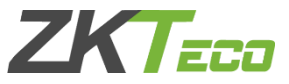

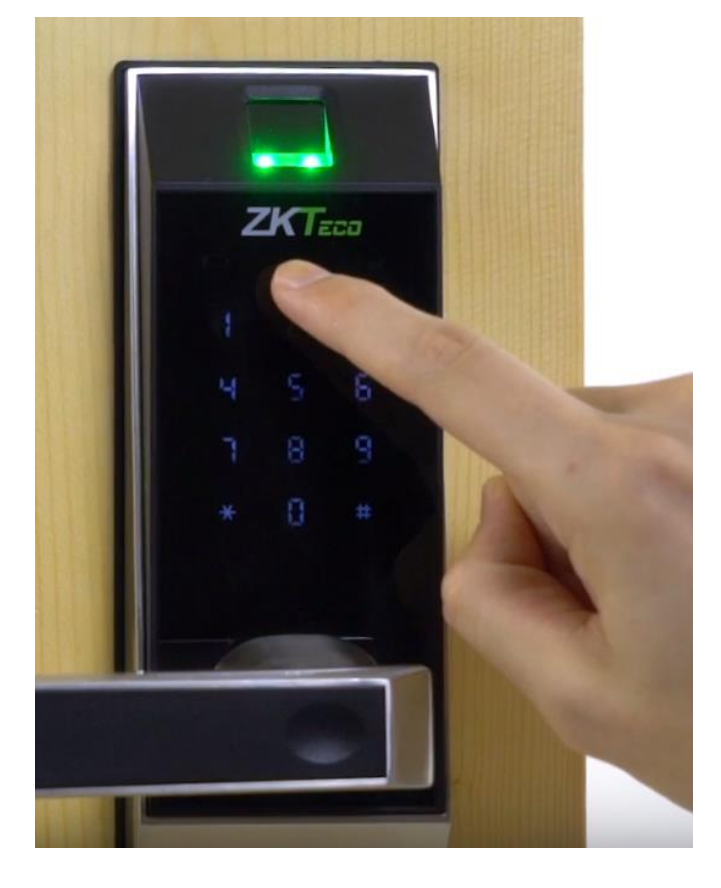

# Đăng ký quyển admin Nhấn 0 và # để truy cập menu Nhập số ID người dùng với 3 chữ số, ví dụ: 001 Nhấn 3 lần dấu vân tay hoặc nhập mật khẩu 6 chữ số hai lần Chạm vào bàn phím để đánh thức khóa Nhấn \* để kết thúc  $\parallel \parallel$  Nhấn # để tiếp tục

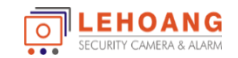

#### **4. Đăng ký người dùng**

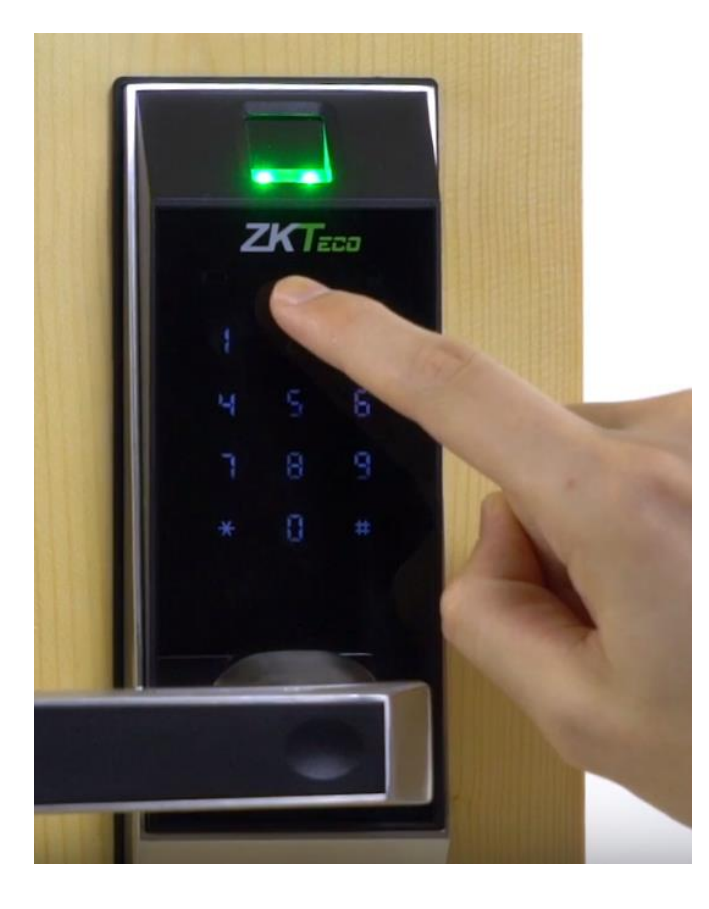

#### **4.2 Đăng ký thêm người quản trị (admin)**

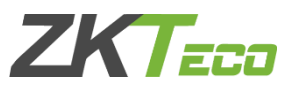

Đăng ký thêm quyển admin

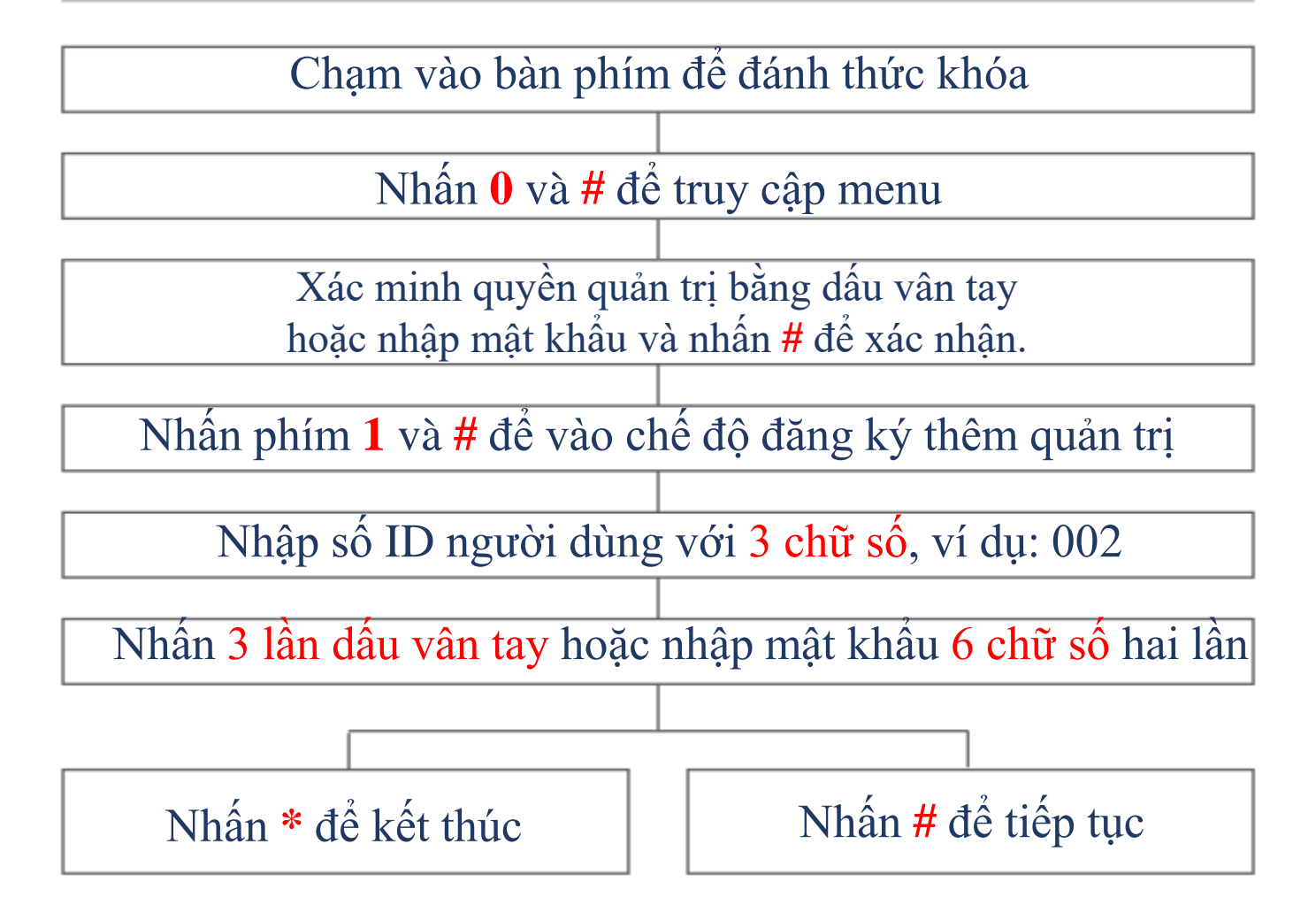

#### **Chú ý: ID người dùng không được trùng nhau**

EEHOANG

#### **4. Đăng ký người dùng**

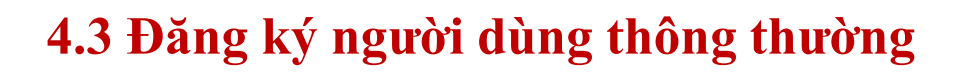

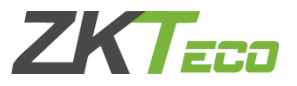

Đăng ký người dùng thông thường

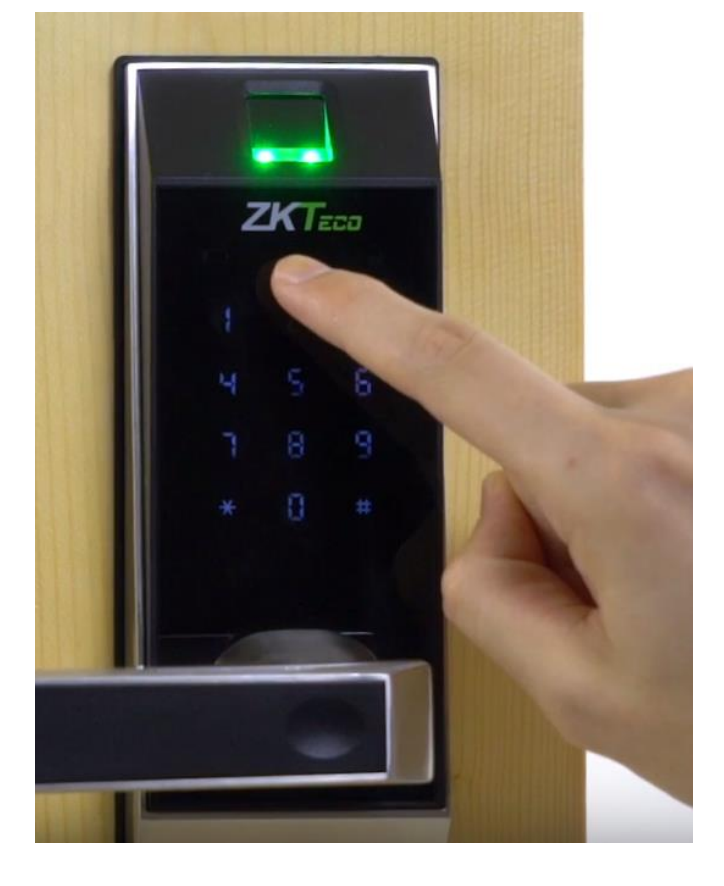

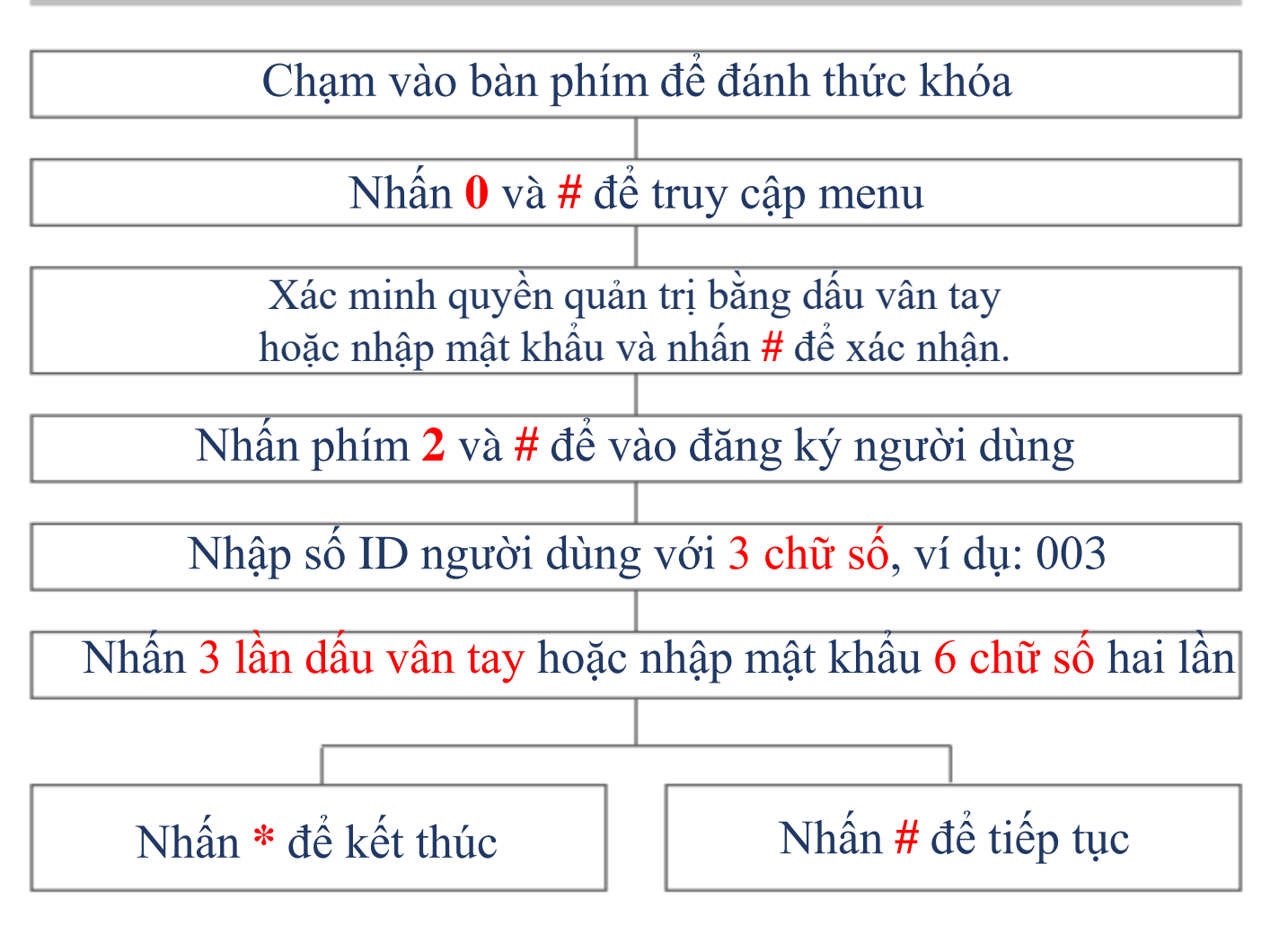

#### **Chú ý: ID người dùng không được trùng nhau**

EEHOANG

#### **4. Đăng ký người dùng**

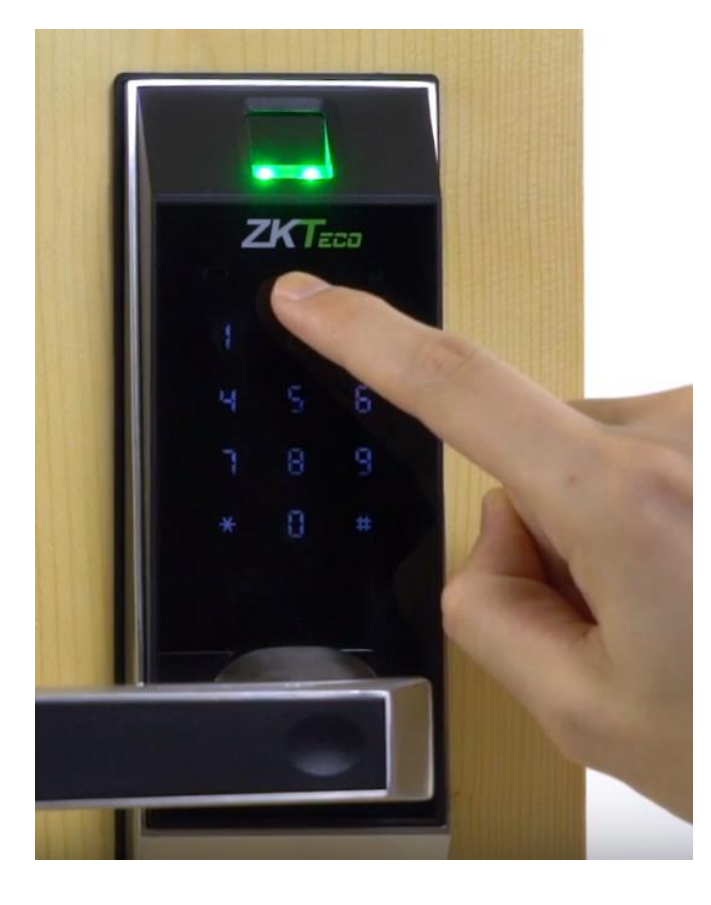

### **4.4 Thay đổi vân tay / mật khẩu người dùng**

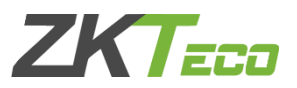

Thay đổi vân tay / mật khẩu

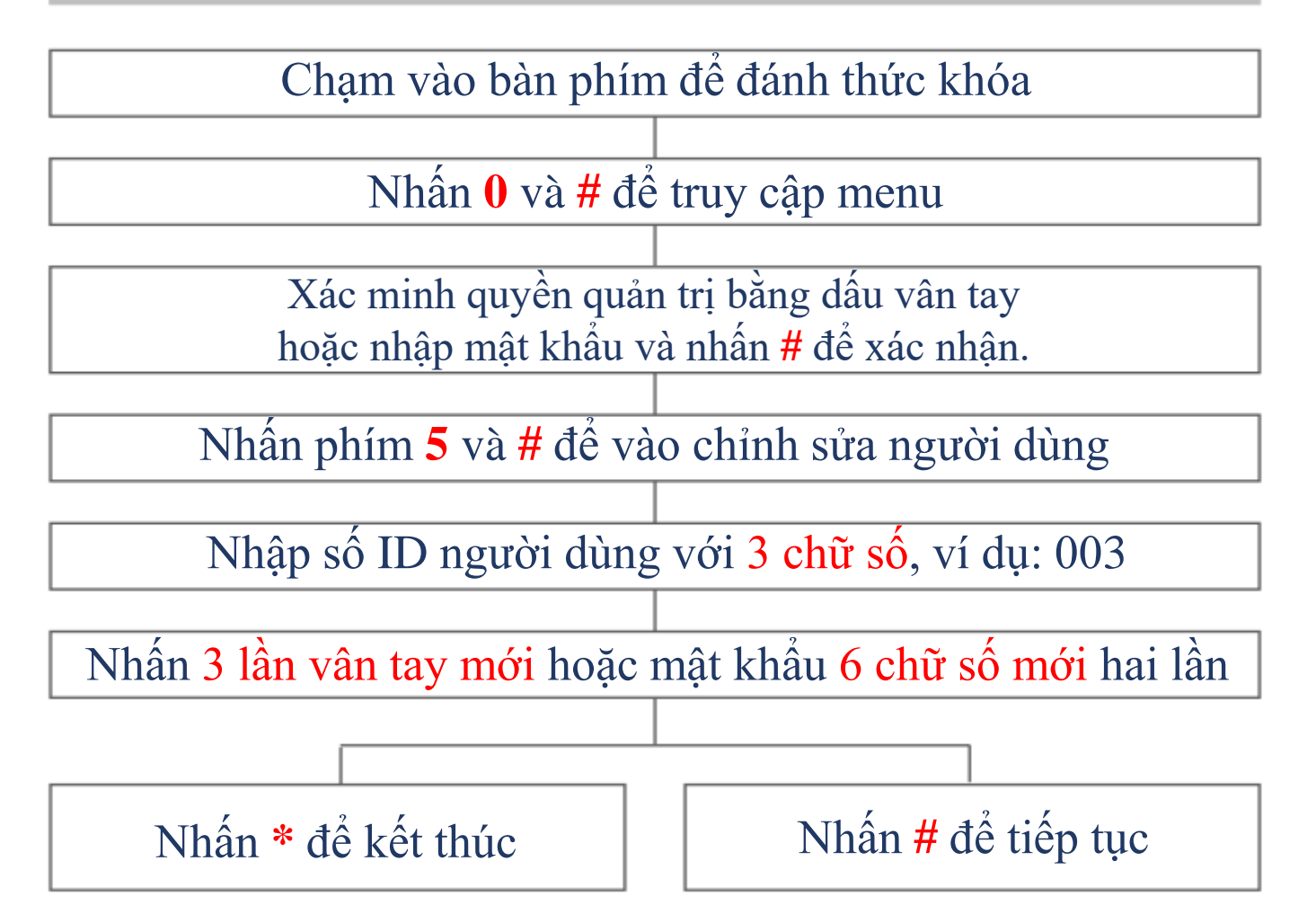

#### **Chú ý: ID người dùng không được trùng nhau**

EEHOANG

#### **5. Xóa người dùng**

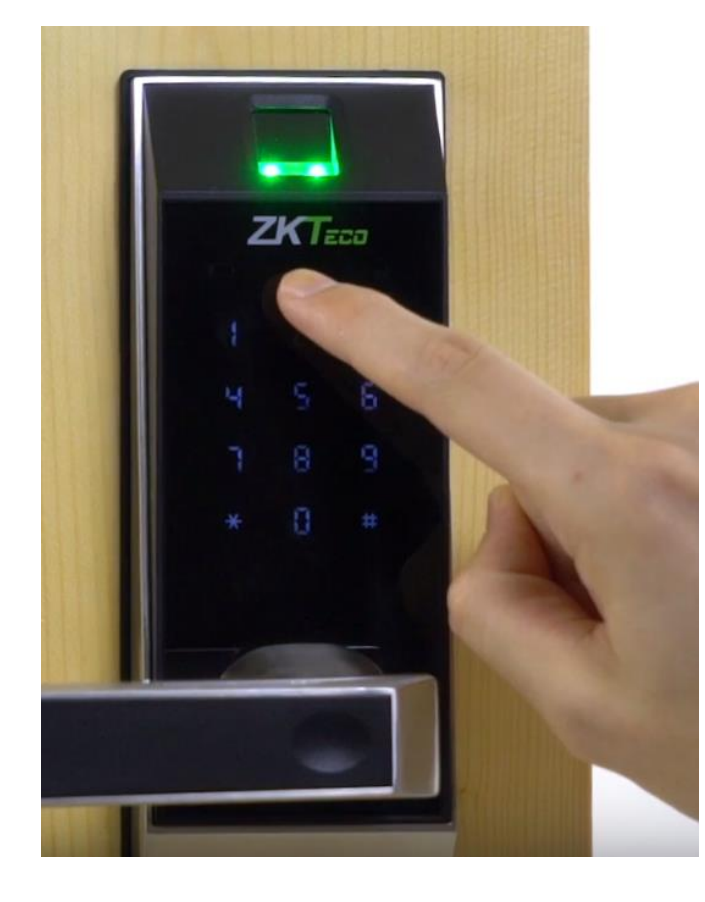

#### **5.1 Xóa người quản trị**

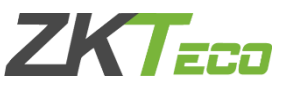

Xóa người dùng quản trị

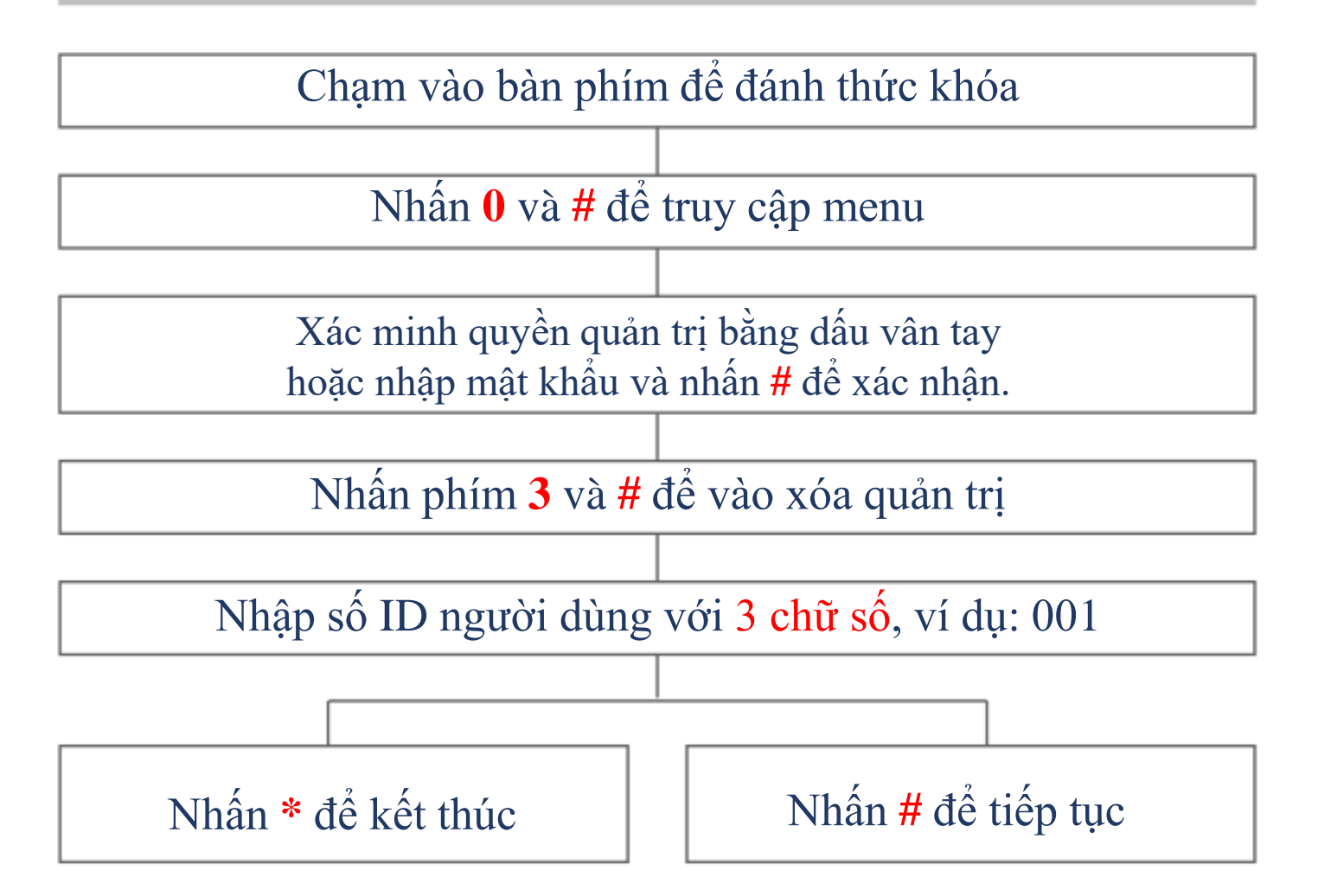

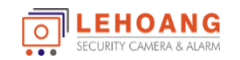

#### **5. Xóa người dùng**

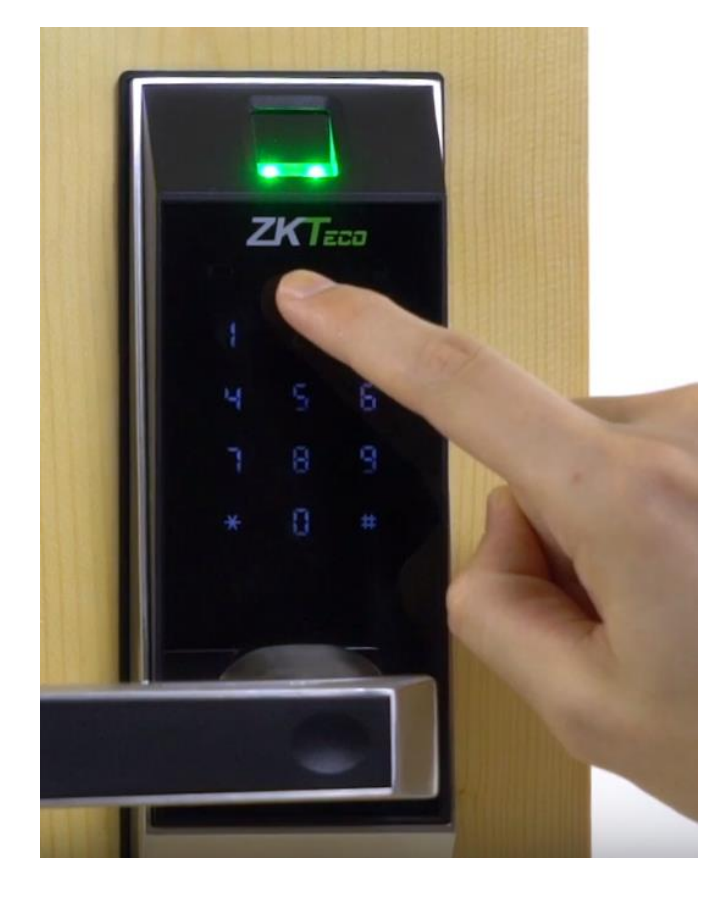

#### **5.2 Xóa người thông thường**

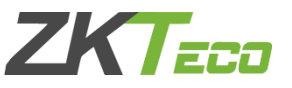

Xóa người dùng thông thường

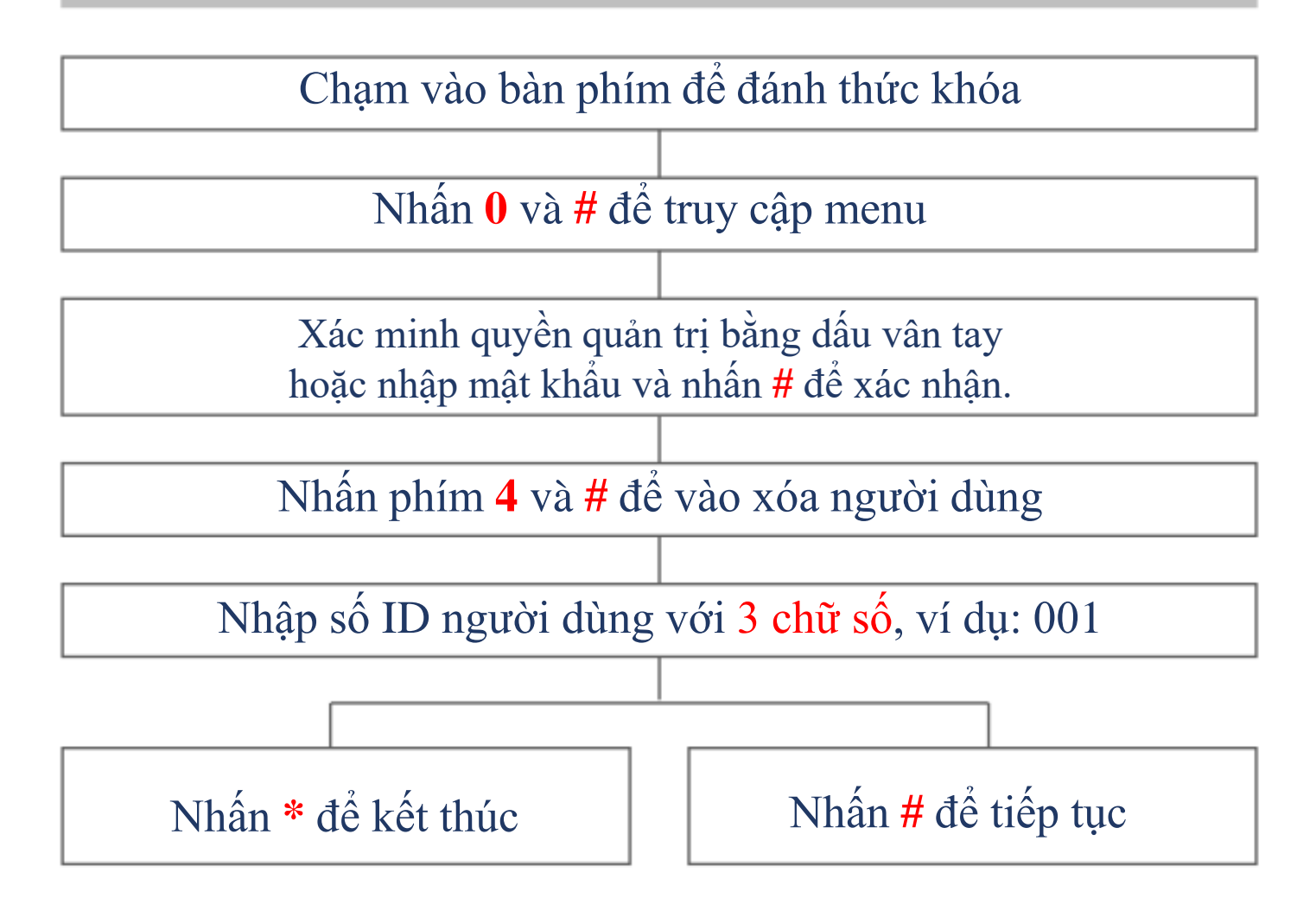

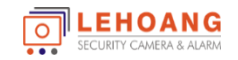

#### **6. Điều chỉnh âm lượng**

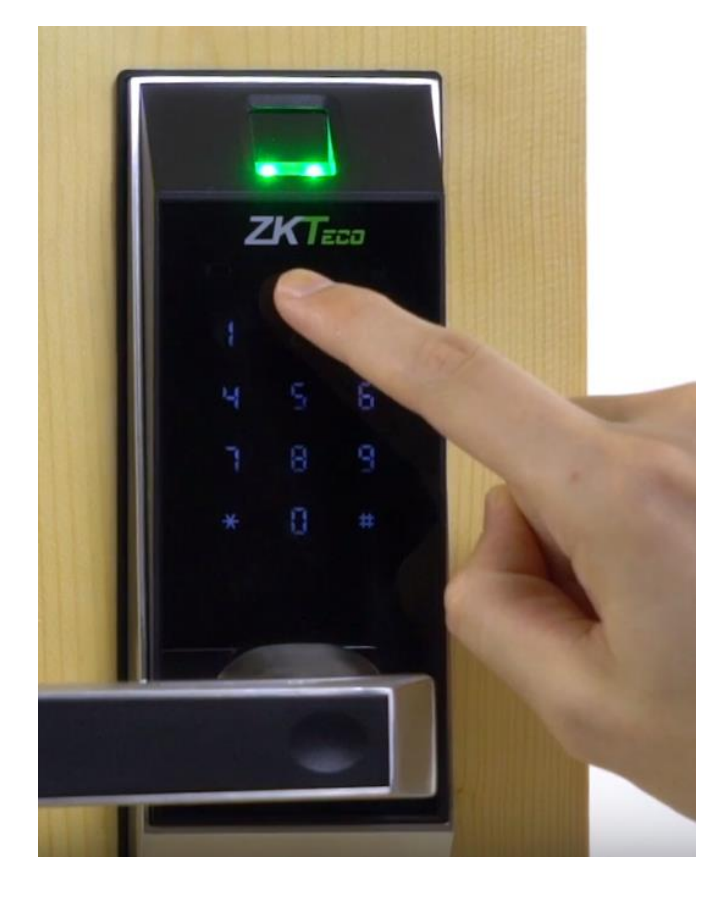

### Thay đổi mức âm thanh Nhấn **0** và **#** để truy cập menu Nhấn: **1** - Cao **2** - Trung bình **3** - Tắt Chạm vào bàn phím để đánh thức khóa Nhấn **#** để kết thúc Xác minh quyền quản trị bằng dấu vân tay hoặc nhập mật khẩu và nhấn **#** để xác nhận. Nhấn phím **6** và **#** để vào cấu hình

ZK Fan

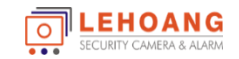

#### **7. Bật chế độ khóa trong**

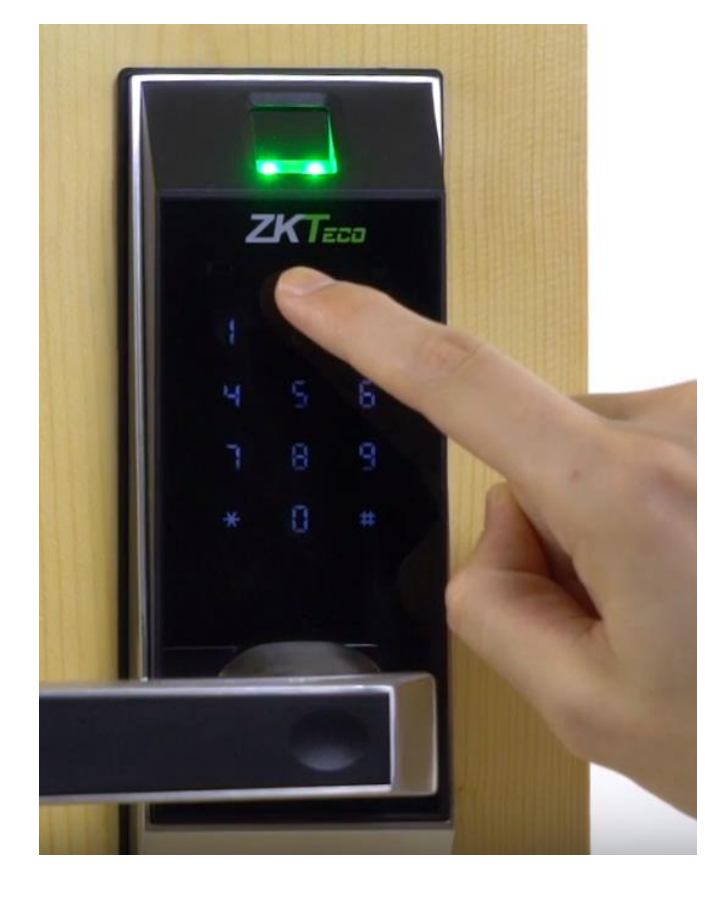

## Nhấn **0** và **#** để truy cập menu Nhấn:  $1 -$ Kích hoạt  $2 - T$ ắt Chạm vào bàn phím để đánh thức khóa Nhấn **#** để kết thúc Xác minh quyền quản trị bằng dấu vân tay hoặc nhập mật khẩu và nhấn **#** để xác nhận. Nhấn phím **8** và **#** để vào cấu hình

Bật chế độ khóa trong

ZK Eza

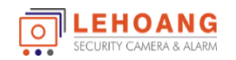

#### **8. Bật chế độ luôn mở - Normal Open**

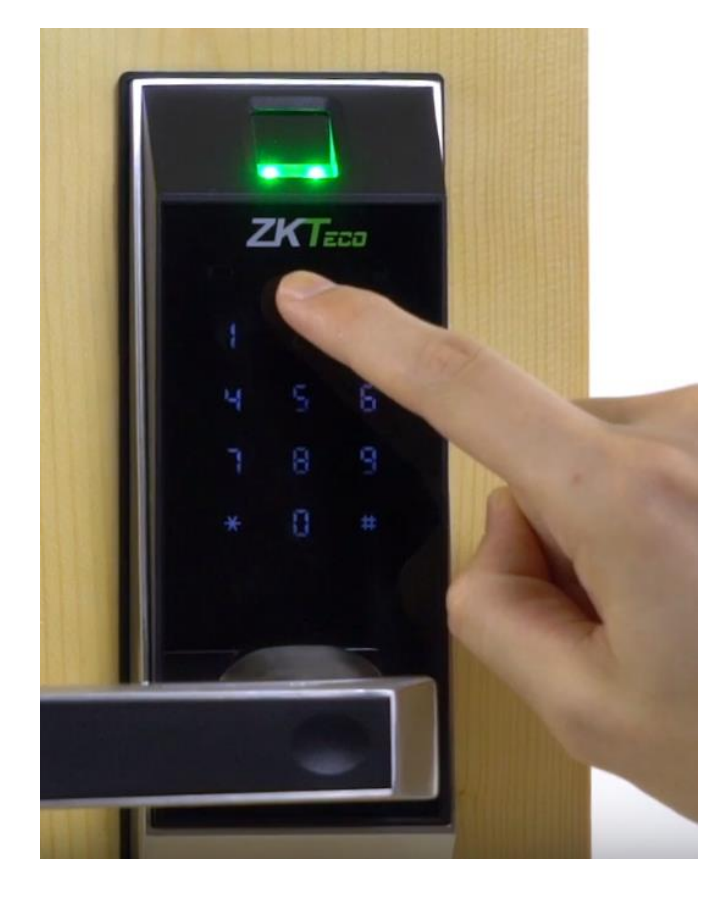

### Bật chế độ luôn mở Nhấn **0** và **#** để truy cập menu Nhấn: **1** – Kích hoạt luôn mở **2** – Tắt Chạm vào bàn phím để đánh thức khóa Nhấn **#** để kết thúc Xác minh quyền quản trị bằng dấu vân tay hoặc nhập mật khẩu và nhấn **#** để xác nhận. Nhấn phím **9** và **#** để vào cấu hình

ZK Eza

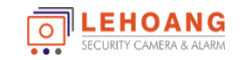

#### **9. Mở bằng chìa khóa cơ và pin dự phòng**

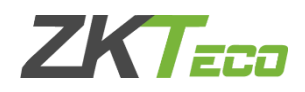

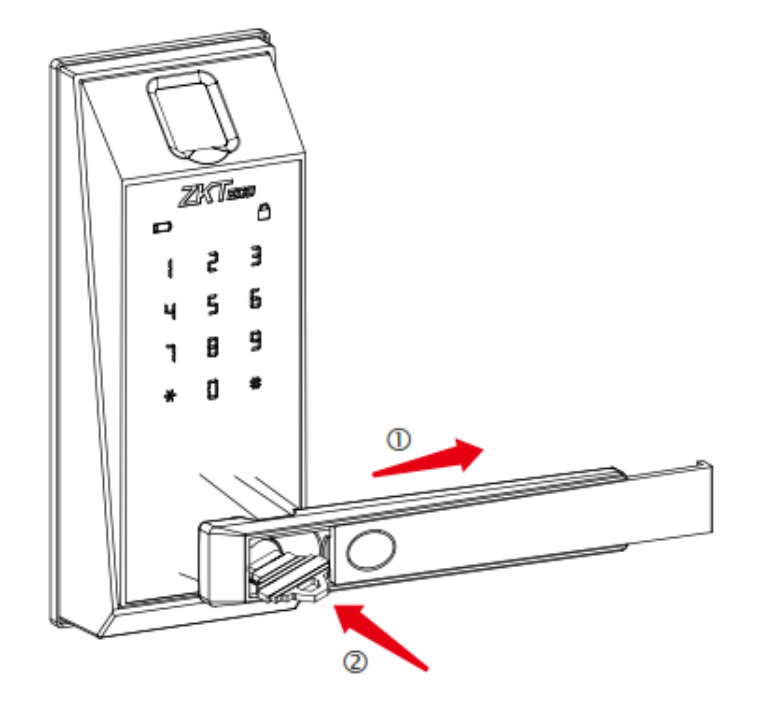

1. Trượt nắp đậy trên tay cầm 2. Sử dụng chìa khóa để mở cửa  $\parallel$  \*. Sử dụng pin 9V để mở cửa

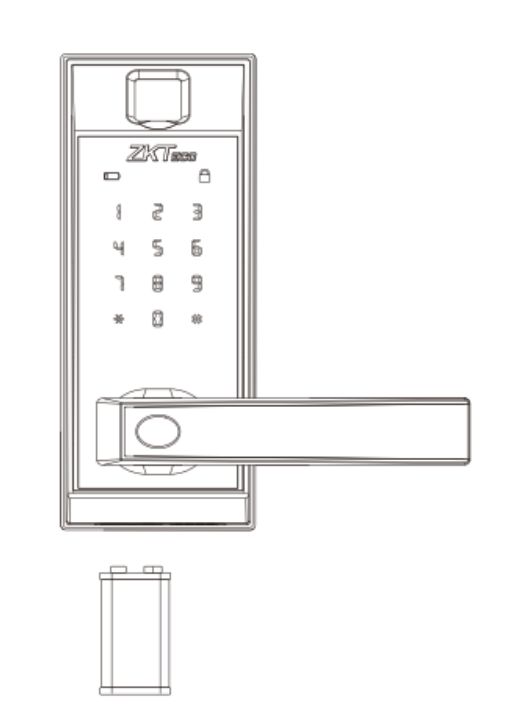

**Dùng chìa khóa cơ để mở cửa**  $\parallel$  **Dùng Pin dự phòng để mở cửa** 

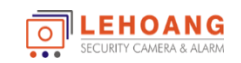

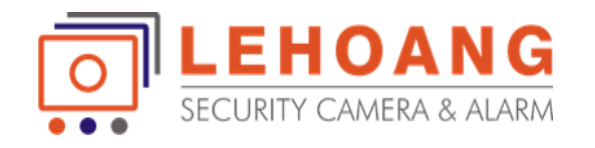

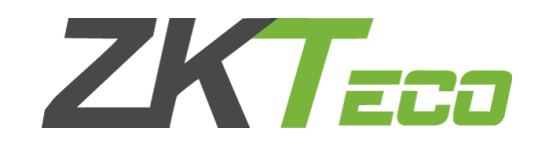

# **HƯỚNG SỬ DỤNG Phần Mềm ZKBiolock Hotel Lock System**

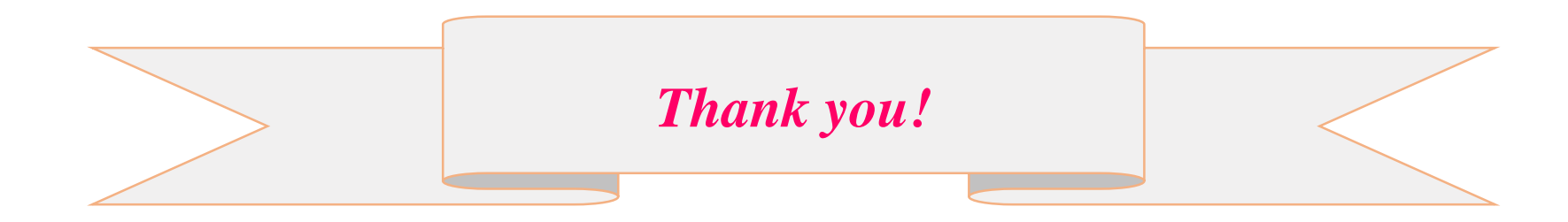